Abfrage der Aktennummer (KTV): Unterschied zwischen den Versionen

# Abfrage der Aktennummer (KTV): Unterschied zwischen den Versionen

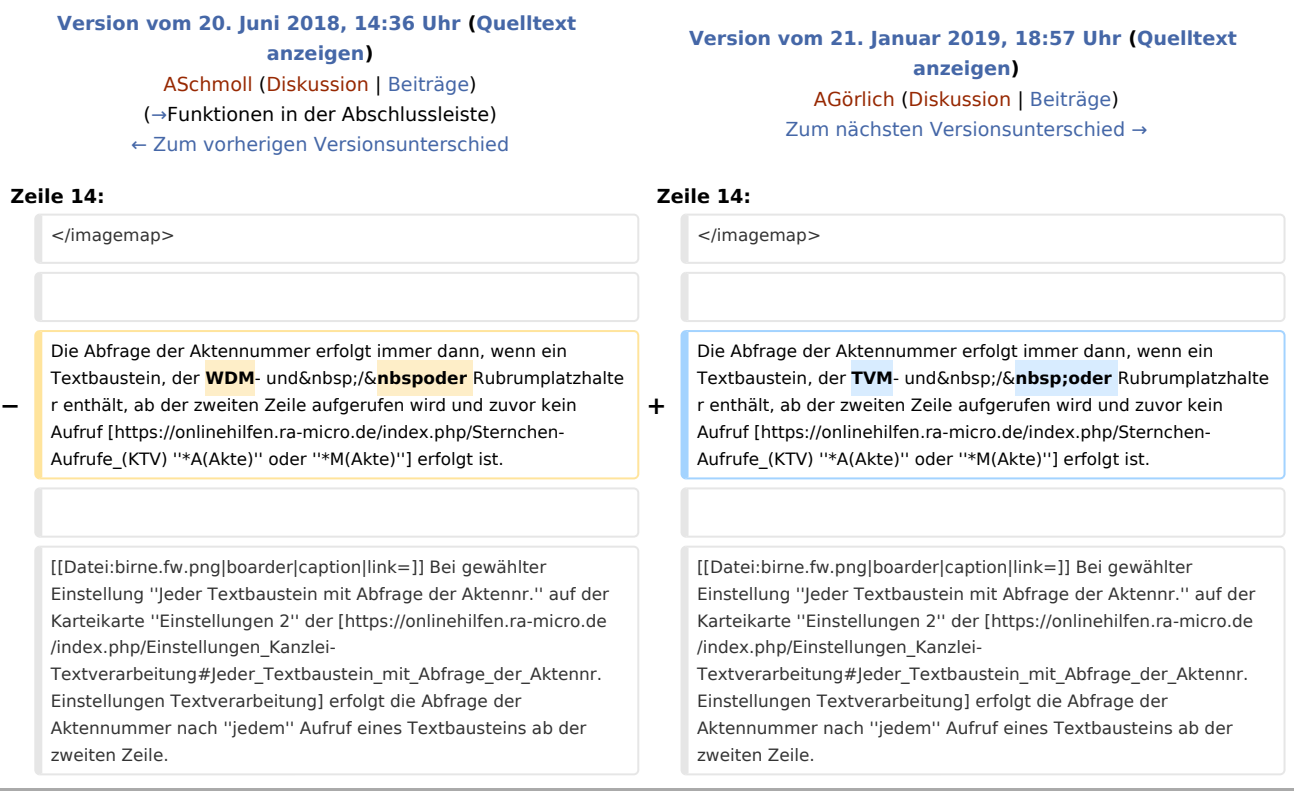

# Version vom 21. Januar 2019, 18:57 Uhr

[Hauptseite](https://onlinehilfen.ra-micro.de/index.php/Hauptseite) > [Schriftverkehr](https://onlinehilfen.ra-micro.de/index.php/Kategorie:Schriftverkehr) > [KTV](https://onlinehilfen.ra-micro.de/index.php/KTV) > [Abfrage der Aktennummer \(KTV\)](https://onlinehilfen.ra-micro.de)

#### **Inhaltsverzeichnis**

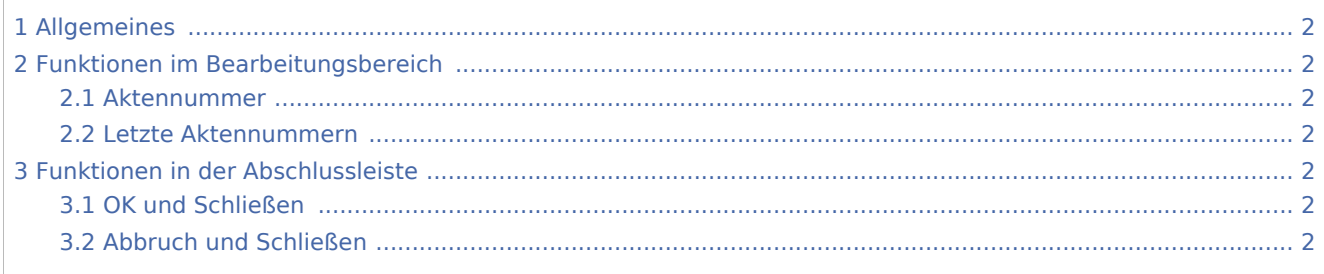

Abfrage der Aktennummer (KTV): Unterschied zwischen den Versionen

## <span id="page-1-1"></span>Allgemeines

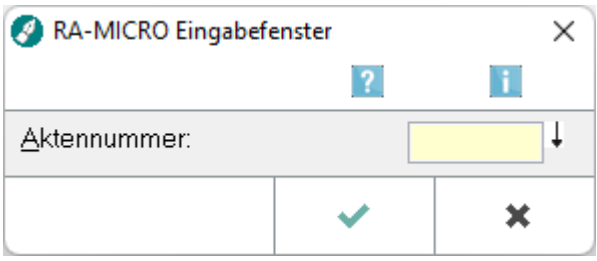

Die Abfrage der Aktennummer erfolgt immer dann, wenn ein Textbaustein, der TVM- und / oder Rubrumplatzhalter enthält, ab der zweiten Zeile aufgerufen wird und zuvor kein Aufruf *[\\*A\(Akte\)](https://onlinehilfen.ra-micro.de/index.php/Sternchen-Aufrufe_(KTV))* oder *\*M [\(Akte\)](https://onlinehilfen.ra-micro.de/index.php/Sternchen-Aufrufe_(KTV))* erfolgt ist.

 Bei gewählter Einstellung *Jeder Textbaustein mit Abfrage der Aktennr.* auf der Karteikarte *Einstellungen 2* der [Einstellungen Textverarbeitung](https://onlinehilfen.ra-micro.de/index.php/Einstellungen_Kanzlei-Textverarbeitung#Jeder_Textbaustein_mit_Abfrage_der_Aktennr.) erfolgt die Abfrage der Aktennummer nach *jedem* Aufruf eines Textbausteins ab der zweiten Zeile.

## <span id="page-1-2"></span>Funktionen im Bearbeitungsbereich

### <span id="page-1-3"></span>Aktennummer

Geben Sie hier die Aktennummer ein.

#### <span id="page-1-4"></span>Letzte Aktennummern

Eine Liste mit den zuletzt eingegebenen Aktennummern wird eingeblendet.

## <span id="page-1-0"></span>Funktionen in der Abschlussleiste

### <span id="page-1-5"></span>OK und Schließen

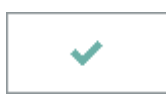

Nach der Bestätigung der Aktennummer wird der Textbaustein aufgerufen und die Daten - sofern vorhanden - in die Platzhalter eingesetzt. Es erfolgt eine Abfrage der [Parteirolle](https://onlinehilfen.ra-micro.de/index.php/Anrede_der_Parteien_(KTV)#Allgemeines).

### <span id="page-1-6"></span>Abbruch und Schließen

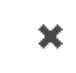

Hiermit brechen Sie die Eingabe einer Aktennummer ab. Der Textbaustein wird ohne Aktendaten in das Texteingabefenster geladen.